## TA Triumph-Adler – Utax

Zählerstandsabfrage

 $\overline{\mathbf{v}}$ 

## DC 2018 – CD 1018

1) Die Taste *[Systemmenü/Zähler]* drücken.

## $\begin{array}{c} \begin{array}{c} \circ \\ \circ \\ \circ \\ \circ \end{array} \end{array} \begin{array}{c} \circ \\ \circ \\ \circ \\ \circ \\ \circ \end{array} \begin{array}{c} \circ \\ \circ \\ \circ \\ \circ \\ \circ \end{array} \end{array} \begin{array}{c} \circ \\ \circ \\ \circ \\ \circ \\ \circ \\ \circ \end{array} \begin{array}{c} \circ \\ \circ \\ \circ \\ \circ \\ \circ \end{array} \begin{array}{c} \circ \\ \circ \\ \circ \\ \circ \\ \circ \end{array} \begin{array}{c} \circ \\ \circ \\ \circ \\ \circ \\ \circ \end{array} \begin{array}{c} \circ \\ \circ \\ \circ \\ \circ \\ \circ$ Reset **B** Anschluss  $\begin{picture}(120,115) \put(0,0){\line(1,0){15}} \put(15,0){\line(1,0){15}} \put(15,0){\line(1,0){15}} \put(15,0){\line(1,0){15}} \put(15,0){\line(1,0){15}} \put(15,0){\line(1,0){15}} \put(15,0){\line(1,0){15}} \put(15,0){\line(1,0){15}} \put(15,0){\line(1,0){15}} \put(15,0){\line(1,0){15}} \put(15,0){\line(1,0){15}} \put(15,0){\line$  $\begin{array}{c} \mathbf{a}^{\text{r} \text{ Abmel}} \\ \bullet \end{array}$  $\mathfrak{S}$  or  $\mathbb{A}$  $\overline{\phantom{a}}$  Kopieren Stopp/Lösch  $\bullet$   $\bullet$  $\sqrt{2}$ **Sendebereit**  $\rightarrow$   $\rightarrow$  $F$ Senden  $\sqrt{4}$ Belichtung 20/03/2006 15:00  $\overline{\cdot}$ era Hörer ᠸᢆᢦ᠊ Platzier Linke Ein Betreff **B** Jobspeich Original El Papier- $\overbrace{ }$  Eingabe  $\Rightarrow$  Zurück  $\overbrace{\left(\begin{matrix} a\leftrightarrow A\\ \overline{A}, \end{matrix}\right)}^{a\leftrightarrow A}$  $\overrightarrow{0}$  $\overrightarrow{(+)}$ Ö

- a *Anzeigen des Zählerstands:*
- 2a) Mit der Taste *[Rauf]* oder *[Runter]* den Menüpunkt "Zähler" auswählen und dann *[OK/Eingabe]* drücken.

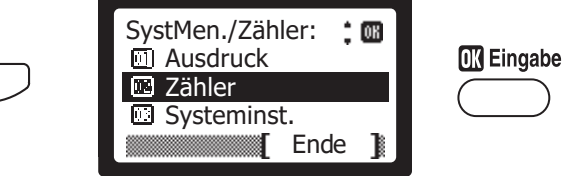

3a) Den Menüpunkt "Gedruckte Seiten" auswählen und mit *[OK/Eingabe]* bestätigen.

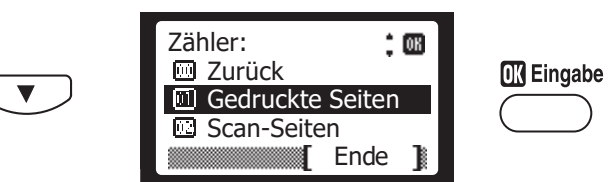

4a) Mit der *[Runter]*-Taste bis zum Zähler "Gesamt" blättern.

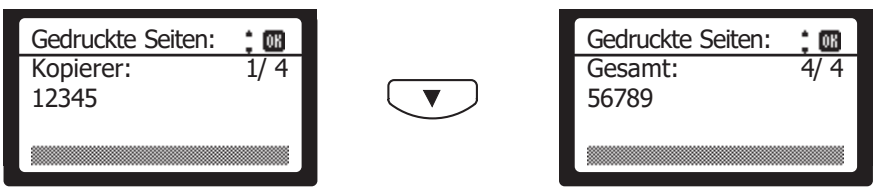

b *Ausdrucken des Zählerstands:*

 $\overline{\phantom{a}}$ 

2b) Den Menüpunkt *"Ausdruck"* wählen, *[OK/Eingabe]* drücken, dann *"Listenausdrucke"* wählen und mit *[OK/Eingabe]* bestätigen.

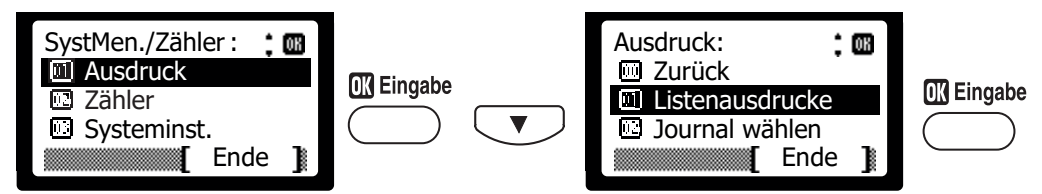

3b) Den Menüpunkt *"Statusseite"* auswählen, *[OK/Eingabe]* drücken und Ausdruck mit *[Ja]* bestätigen.

Ausdruck: Sind Sie sicher? -> Statusseite Ja Nein Listenausdrucke : Statusseite Menüplan Zurück Ende

4b) Der Zählerstand wird unten links unter "Gesamtzahl gedr. S" aufgeführt.

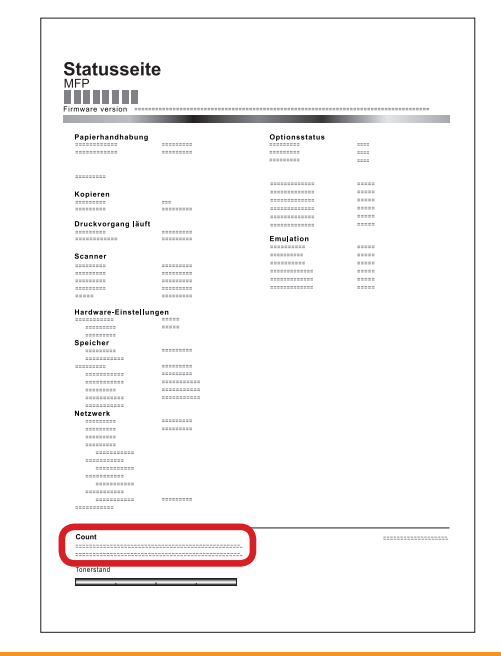